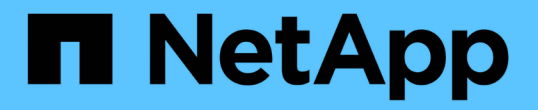

## 升級**SANtricity** 儲存控制器上的作業系統 StorageGRID 11.5

NetApp April 11, 2024

This PDF was generated from https://docs.netapp.com/zh-tw/storagegrid-115/sg5700/upgradingsantricity-os-on-storage-controllers-using-grid-manager-sg5700.html on April 11, 2024. Always check docs.netapp.com for the latest.

# 目錄

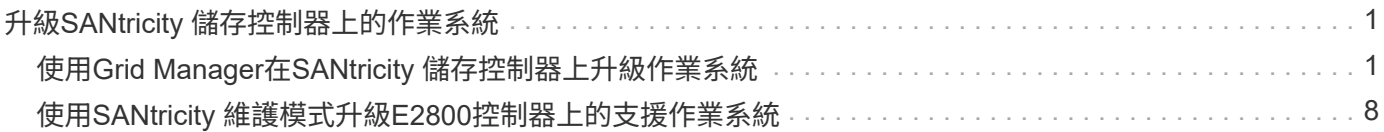

# <span id="page-2-0"></span>升級**SANtricity** 儲存控制器上的作業系統

為了確保儲存控制器發揮最佳功能、您必須升級SANtricity 至符合StorageGRID 您的不合 格產品資格的最新版作業系統維護版本。請參閱NetApp互通性對照表工具IMT (NetApp Interoperability Matrix Tool、簡稱「參考資訊」)、判斷您應該使用哪個版本。如果您需 要協助、請聯絡技術支援部門。

• 如果儲存控制器使用SANtricity 的是更新版本的作業系統08.42.20.00(11.42)、請使用Grid Manager執行 升級。

["](#page-2-1)[使用](#page-2-1)[Grid Manager](#page-2-1)[在](#page-2-1)[SANtricity](#page-2-1) [儲存控制器上升級作業系統](#page-2-1)["](#page-2-1)

• 如果儲存控制器使用SANtricity 的是版本早於08.42.20.00(11.42)的更新版、請使用維護模式來執行升級。

["](#page-9-0)[使用](#page-9-0)[SANtricity](#page-9-0) [維護模式升級](#page-9-0)[E2800](#page-9-0)[控制器上的支援作業系統](#page-9-0)["](#page-9-0)

### 相關資訊

["NetApp](https://mysupport.netapp.com/matrix) [互通性對照表工具](https://mysupport.netapp.com/matrix)["](https://mysupport.netapp.com/matrix)

["NetApp](https://mysupport.netapp.com/site/products/all/details/eseries-santricityos/downloads-tab)[下載:](https://mysupport.netapp.com/site/products/all/details/eseries-santricityos/downloads-tab)[SANtricity](https://mysupport.netapp.com/site/products/all/details/eseries-santricityos/downloads-tab) [支援](https://mysupport.netapp.com/site/products/all/details/eseries-santricityos/downloads-tab)["](https://mysupport.netapp.com/site/products/all/details/eseries-santricityos/downloads-tab)

["](https://docs.netapp.com/zh-tw/storagegrid-115/monitor/index.html)[監控安培;疑難排解](https://docs.netapp.com/zh-tw/storagegrid-115/monitor/index.html)["](https://docs.netapp.com/zh-tw/storagegrid-115/monitor/index.html)

## <span id="page-2-1"></span>使用**Grid Manager**在**SANtricity** 儲存控制器上升級作業系統

對於目前使用SANtricity 不支援更新版本的儲存控制器、您必須使用Grid Manager進行升 級。

您需要的產品

- 您已諮詢NetApp互通性對照表工具IMT (NetApp Interoperability Matrix Tool、簡稱「參考資訊」)、確 認SANtricity 您用於升級的作業系統版本與您的應用裝置相容。
- 您必須具有維護權限。
- 您必須使用支援的瀏覽器登入Grid Manager。
- 您必須擁有資源配置通關密碼。
- 您必須能夠存取NetApp的SANtricity 《關於不支援的作業系統的下載頁面」。

#### 關於這項工作

您必須先完成更新程序、才能執行其他軟體更新StorageGRID (更新版的資訊、更新版或修補程式)SANtricity 。如果您在StorageGRID 完成更新程序之前嘗試啟動修補程式或更新版的功能、SANtricity 您會被重新導 向SANtricity 到「更新版更新版」頁面。

在所有適用的節點上成功套用完更新版的作業系統之前、此程序將不會完成SANtricity 。在SANtricity 每個節點 上載入該作業系統可能需要30分鐘以上、並可能需要90分鐘才能重新啟動每StorageGRID 個效益儲存應用裝 置。

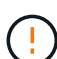

下列步驟僅適用於使用Grid Manager執行升級的情況。如果控制器使用SANtricity 的是版本早 於08.42.20.00 (11.42) 的作業系統、則無法使用Grid Manager升級SG5700系列應用裝置中的儲 存控制器。

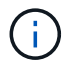

此程序會自動將NVSRAM升級 至SANtricity 與更新版有關的最新版本。您不需要套用個別 的NVSRAM升級 檔案。

#### 步驟

1. 從服務型筆記型電腦、從SANtricity 下列網址下載全新的支援版作業系統軟體檔案NetApp 支援網站 :

請務必選擇SANtricity E2800儲存控制器的SESSIDE作業系統版本。

["NetApp](https://mysupport.netapp.com/site/products/all/details/eseries-santricityos/downloads-tab)[下載:](https://mysupport.netapp.com/site/products/all/details/eseries-santricityos/downloads-tab)[SANtricity](https://mysupport.netapp.com/site/products/all/details/eseries-santricityos/downloads-tab) [支援](https://mysupport.netapp.com/site/products/all/details/eseries-santricityos/downloads-tab)["](https://mysupport.netapp.com/site/products/all/details/eseries-santricityos/downloads-tab)

- 2. 使用支援的瀏覽器登入Grid Manager。
- 3. 選擇\*維護\*。然後在功能表的「System(系統)」區段中、選取「\* Software Update (**\***軟體更新)」。

此時會出現「軟體更新」頁面。

#### Software Update

You can upgrade StorageGRID software, apply a hotfix, or upgrade the SANtricity OS software on StorageGRID storage appliances.

- . To perform a major version upgrade of StorageGRID, see the instructions for upgrading StorageGRID, and then select StorageGRID Upgrade.
- · To apply a hotfix to all nodes in your system, see "Hotfix procedure" in the recovery and maintenance instructions, and then select StorageGRID Hotfix.
- . To upgrade SANtricity OS software on a storage controller, see "Upgrading SANtricity OS Software on the storage controllers" in the installation and maintenance instructions for your storage appliance, and then select SANtricity OS:

SG6000 appliance installation and maintenance

SG5700 appliance installation and maintenance

SG5600 appliance installation and maintenance

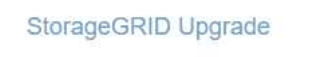

StorageGRID Hotfix

**SANtricity OS** 

4. 按一下\* SANtricity 《作業系統》\*。

畫面上會出現「支援作業系統」頁面SANtricity 。

### **SANtricity OS**

You can use this page to upgrade the SANtricity OS software on storage controllers in a storage appliance. Before installing the new software, confirm the storage controllers are Nominal (Nodes > appliance node > Hardware) and ready for an upgrade. A health check is automatically performed as part of the upgrade process and valid NVSRAM is automatically installed based on the appliance type and new software version. The software upgrade can take up to 30 minutes per appliance. When the upgrade is complete, the node will be automatically rebooted to activate the SANtricity OS on the storage controllers. If you have multiple types of appliances, repeat this procedure to install the appropriate OS software for each type.

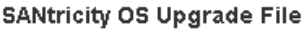

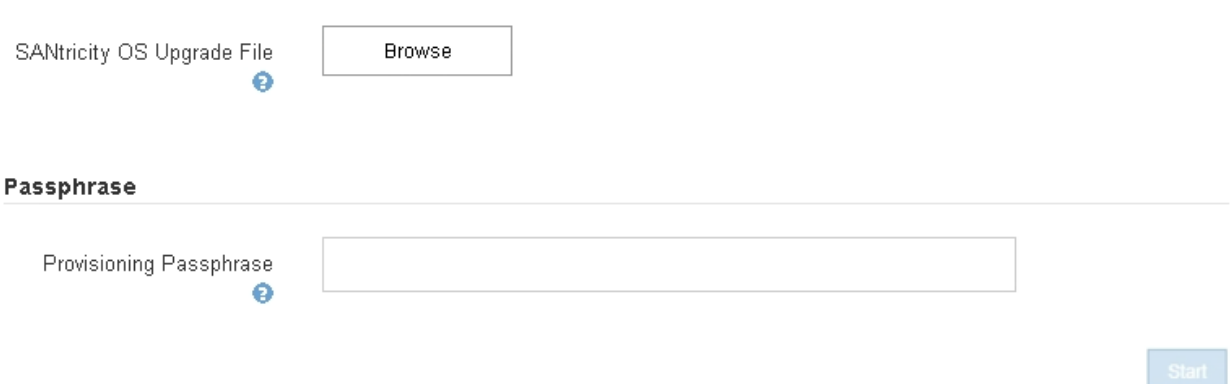

- 5. 選取您從 NetApp 支援網站下載的 SANtricity 作業系統升級檔案。
	- a. 按一下\*瀏覽\*。
	- b. 找出並選取檔案。
	- c. 按一下「開啟」。

檔案已上傳並驗證。驗證程序完成後、檔案名稱會顯示在詳細資料欄位中。

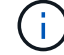

請勿變更檔案名稱、因為它是驗證程序的一部分。

#### **SANtricity OS**

You can use this page to upgrade the SANtricity OS software on storage controllers in a storage appliance. Before installing the new software, confirm the storage controllers are Nominal (Nodes > appliance node > Hardware) and ready for an upgrade. A health check is automatically performed as part of the upgrade process and valid NVSRAM is automatically installed based on the appliance type and new software version. The software upgrade can take up to 30 minutes per appliance. When the upgrade is complete, the node will be automatically rebooted to activate the SANtricity OS on the storage controllers. If you have multiple types of appliances, repeat this procedure to install the appropriate OS software for each type.

#### **SANtricity OS Upgrade File**

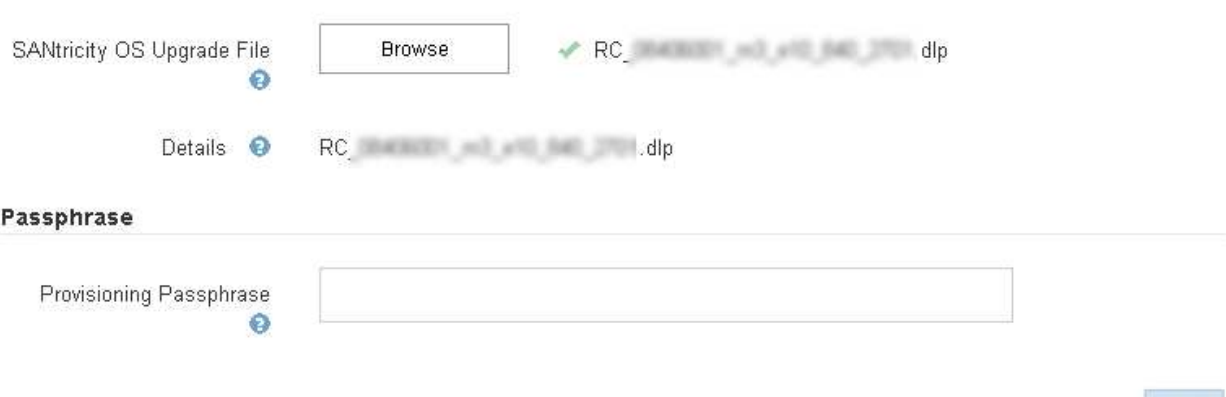

### 6. 輸入資源配置通關密碼。

◦ Start\*(開始\*)按鈕已啟用。

#### **SANtricity OS**

You can use this page to upgrade the SANtricity OS software on storage controllers in a storage appliance. Before installing the new software, confirm the storage controllers are Nominal (Nodes > appliance node > Hardware) and ready for an upgrade. A health check is automatically performed as part of the upgrade process and valid NVSRAM is automatically installed based on the appliance type and new software version. The software upgrade can take up to 30 minutes per appliance. When the upgrade is complete, the node will be automatically rebooted to activate the SANtricity OS on the storage controllers. If you have multiple types of appliances, repeat this procedure to install the appropriate OS software for each type.

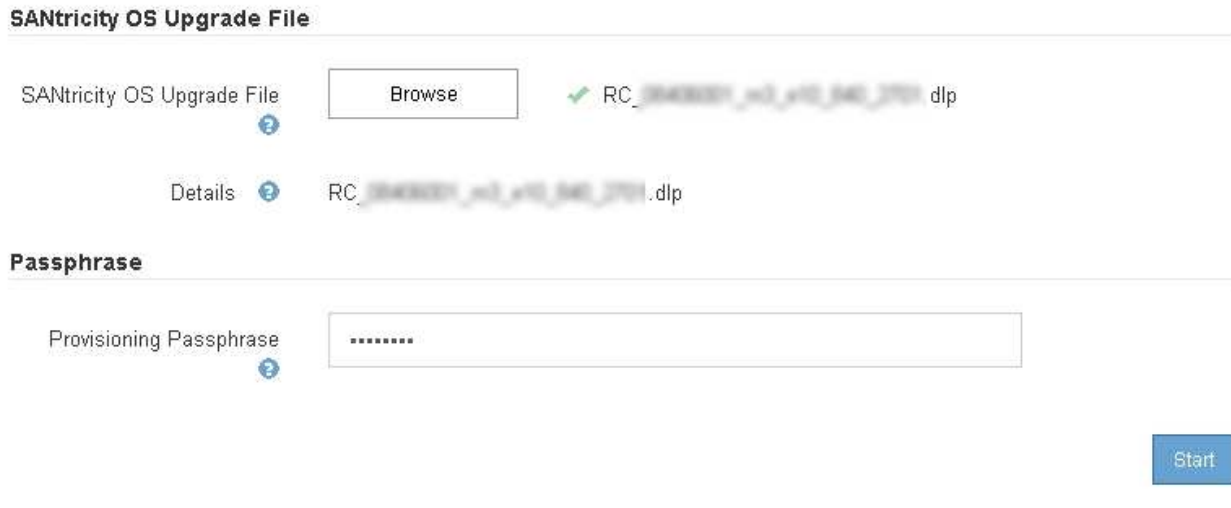

### 7. 按一下\* Start\*。

此時會出現一個警告方塊、指出當重新啟動升級的節點上的服務時、瀏覽器的連線可能會暫時中斷。

A Warning

Nodes can disconnect and services might be affected

The node will be automatically rebooted at the end of upgrade and services will be affected. Are you sure you want to start the SANtricity OS upgrade?

Cancel

O۴

8. 按一下「確定」、將SANtricity 作業系統升級檔案登入主管理節點。

當作業系統升級開始時SANtricity :

a. 執行健全狀況檢查。此程序會檢查沒有節點的狀態是否為「Needs Attention(需要注意)」。

如果報告了任何錯誤、請解決這些錯誤、然後再按一下「\* Start\*(開始\*)」。

b. 畫面會出現「更新作業系統」進度表。SANtricity此表顯示網格中的所有儲存節點、以及每個節點的目前 升級階段。

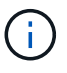

 $\mathbf{d}$ 

下表顯示所有儲存節點、包括軟體型儲存節點。您必須核准所有儲存節點的升級、即 使SANtricity 升級版不影響軟體型儲存節點。針對軟體型儲存節點傳回的升級訊息 為「SANtricity 不適用於此節點的作業系統升級」。

**SANtricity OS Upgrade Progress** 

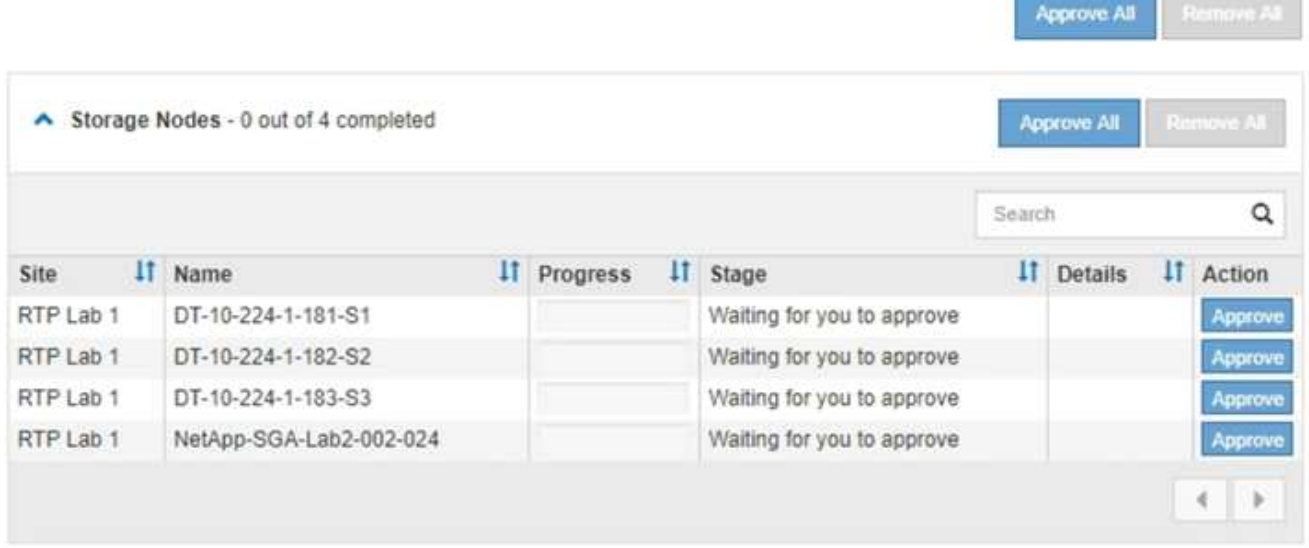

9. 或者、您也可以根據\*站台\*、名稱、進度、階段**\***或**\***詳細資料、以遞增或遞減順序排序節點清單。或者、在\* 搜尋\*方塊中輸入詞彙、以搜尋特定節點。

您可以使用區段右下角的左右箭頭捲動節點清單。

10. 核准已準備好新增至升級佇列的網格節點。相同類型的核准節點一次升級一個。

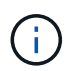

除非SANtricity 您確定節點已準備好停止並重新開機、否則請勿核准應用裝置儲存節點的更新 版。SANtricity 當節點上核准升級版作業系統時、該節點上的服務將會停止。之後、當節點升 級時、會重新啟動應用裝置節點。這些作業可能會造成與節點通訊的用戶端服務中斷。

◦ 按一下「全部核准」按鈕之一、將所有儲存節點新增SANtricity 至「支援作業系統」升級佇列。

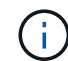

如果節點升級順序很重要、請一次核准一個節點或節點群組、並等到每個節點上的升級完 成後、再核准下一個節點。

◦ 按一下一或多個\*核准\*按鈕、將一個或多個節點新增SANtricity 至「支援作業系統」升級佇列。

您可能會延遲將SANtricity 某個版本的作業系統升級至節點、但SANtricity 除非您核 准SANtricity 所有列出的儲存節點上的更新版、否則無法完成該版本的作業系統升級程 序。

按一下\* Approve \*之後、升級程序會決定是否可以升級節點。如果節點可以升級、則會將其新增至升級 佇列。+

對於某些節點、所選的升級檔案並非刻意套用、您可以在不升級這些特定節點的情況下完成升級程序。 對於刻意未升級的節點、此程序會在「詳細資料」欄位中顯示完成階段、並顯示下列其中一則訊息:

- 儲存節點已升級。
- 不適用於此節點的作業系統升級SANtricity 。
- 作業系統檔案與此節點不相容SANtricity 。

「SANtricity 不適用於此節點的作業系統升級」訊息表示節點沒有StorageGRID 可由支援此功能的儲存控制 器。非應用裝置儲存節點將會顯示此訊息。您無需SANtricity 升級顯示此訊息的節點、即可完成更新作業系 統的程序。+出現「SANtricity '不盡 相同的作業系統檔案與此節點不相容」訊息、表示節點需要SANtricity 的 是不同於程序嘗試安裝的作業系統檔案。完成目前SANtricity 的更新版作業系統之後、請下載SANtricity 適用 於該節點的更新版作業系統、然後重複執行升級程序。

11. 如果您需要從SANtricity 「支援作業系統」升級佇列中移除節點或所有節點、請按一下「移除」或「全部移 除」。

如範例所示、當階段超出佇列時、「移除」按鈕會隱藏、您無法再將節點移除SANtricity 到「支援服務」升 級程序中。

 $\left(\begin{matrix} 1\\ 1\end{matrix}\right)$ 

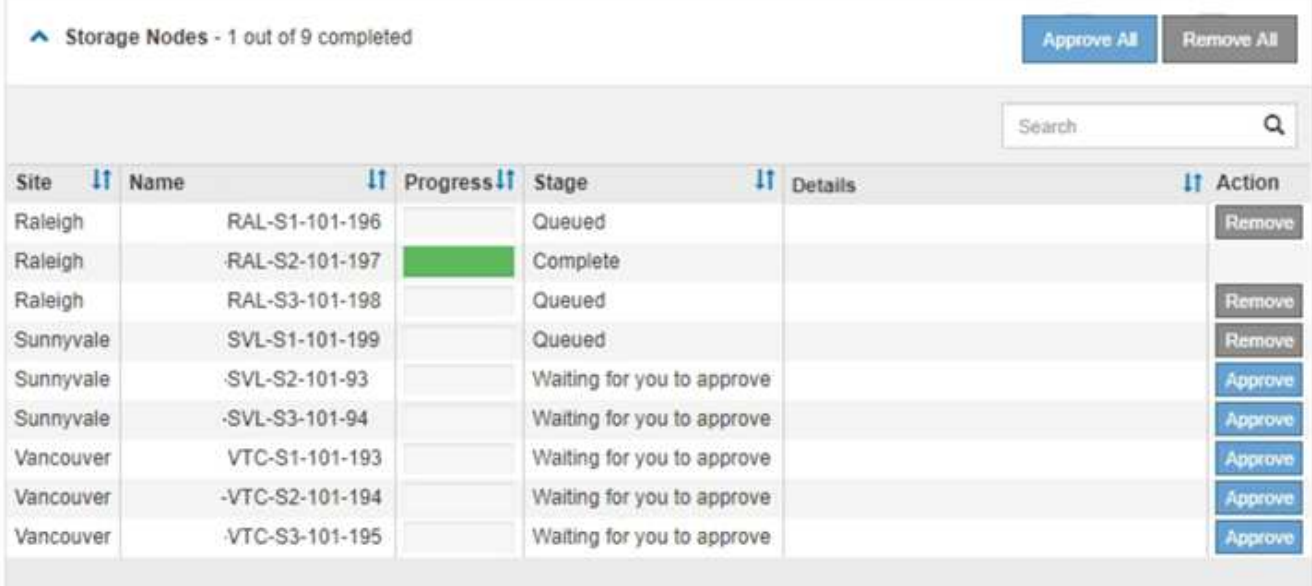

12. 請稍候SANtricity 、將更新版套用至每個核准的網格節點。

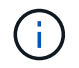

如果SANtricity 任何節點在套用更新版的過程中顯示錯誤階段、表示該節點的升級失敗。設備 可能需要置於維護模式、才能從故障中恢復。請先聯絡技術支援人員再繼續。

如果節點上的韌體太舊、無法使用Grid Manager進行升級、節點會顯示錯誤階段、並顯示詳細資料:「您必 須使用維護模式來升級SANtricity 此節點上的作業系統。請參閱設備的安裝與維護說明。升級之後、您可以 使用此公用程式進行後續升級。」 若要解決此錯誤、請執行下列步驟:

- a. 在SANtricity 顯示錯誤階段的節點上、使用維護模式來升級支援的作業系統。
- b. 使用Grid Manager重新啟動並完成SANtricity 還原OS升級。

當所有核准節點上的更新均完成時、將會關閉「更新作業系統」進度表、並會出現綠色橫幅、顯示完成 更新作業系統的日期和時間。SANtricity SANtricity SANtricity

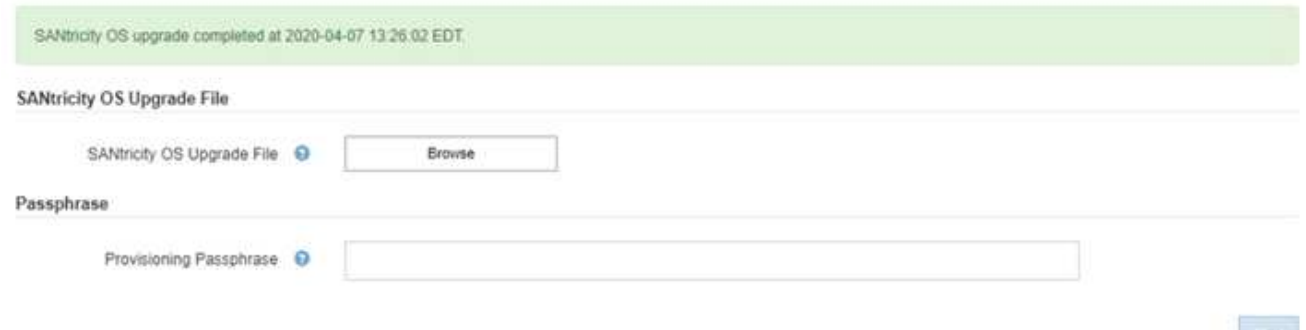

13. 對於需要不同SANtricity 的更新檔的任何節點、請重複此升級程序。

 $\left( \begin{matrix} 1 \end{matrix} \right)$ 

對於狀態為「Needs Attention(需要注意)」的任何節點、請使用維護模式來執行升級。

相關資訊

# <span id="page-9-0"></span>使用**SANtricity** 維護模式升級**E2800**控制器上的支援作業系統

若儲存控制器目前使用SANtricity 的是08.42.20.00(11.42)之前版本的作業系統、您必須 使用維護模式程序來套用升級。

您需要的產品

- 您已諮詢NetApp互通性對照表工具IMT (NetApp Interoperability Matrix Tool、簡稱「參考資訊」)、確 認SANtricity 您用於升級的作業系統版本與您的應用裝置相容。
- 您必須將E5700SG控制器置於維護模式、以中斷與E2800控制器的連線。將某個應用程式置StorageGRID 於維護模式、可能會使應用裝置無法遠端存取。

["](https://docs.netapp.com/zh-tw/storagegrid-115/sg5700/placing-appliance-into-maintenance-mode.html)[將應用裝置置於維護模式](https://docs.netapp.com/zh-tw/storagegrid-115/sg5700/placing-appliance-into-maintenance-mode.html)["](https://docs.netapp.com/zh-tw/storagegrid-115/sg5700/placing-appliance-into-maintenance-mode.html)

關於這項工作

請勿在SANtricity E系列控制器的StorageGRID 多個支援環境中、一次升級一個以上的應用環境。

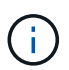

視StorageGRID 部署模式和ILM原則而定、一次升級多個不適用的應用裝置可能會導致資料無法 使用。

步驟

- 1. 從服務型筆記型電腦存取SANtricity 「NetApp系統管理程式」並登入。
- 2. 將全新SANtricity 的SKETOS軟體檔案和NVSRAM/檔案下載到管理用戶端。

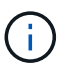

NVSRAM/SRAM/SRAM/VRAM/VRAM/VRAM/VRA StorageGRID請勿使用標準的NVSRAM 下載。

3. 請遵循\_E2800與E5700 SANtricity 《VMware更新軟體與韌體指南》\_或SANtricity 《VMware系統管理程 式》線上說明中的指示、以升級E2800控制器的韌體與NVSRAM.

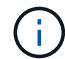

立即啟動升級檔案。請勿延後啟動。

- 4. 升級作業完成後、請重新啟動節點。從「the Sof the Sof the Some Installer」選取「進階>\*重新開機控制器 \*」StorageGRID 、然後選取下列其中一個選項:
	- 選取\*重新開機至StorageGRID SESW\*、以重新啟動控制器、並使節點重新加入網格。如果您已在維護 模式下完成工作、並準備好讓節點恢復正常作業、請選取此選項。
	- 選取\*重新開機進入維護模式\*、以重新啟動控制器、使節點保持維護模式。如果在重新加入網格之前需 要在節點上執行其他維護作業、請選取此選 項。

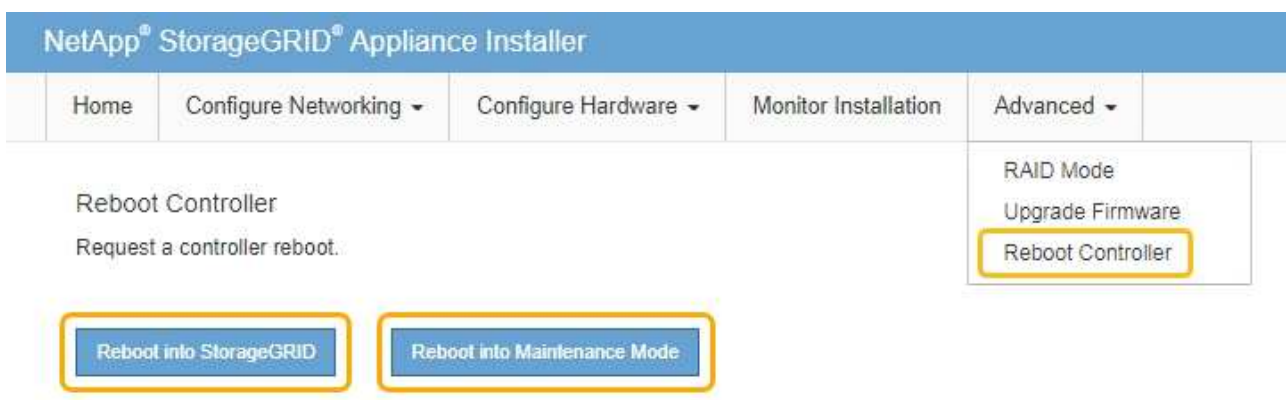

裝置重新開機和重新加入網格可能需要20分鐘的時間。若要確認重新開機已完成、且節點已重新加入網 格、請返回Grid Manager。「節點」標籤應顯示正常狀態 對於應用裝置節點、表示沒有任何警示處 於作用中狀態、且節點已連線至網格。

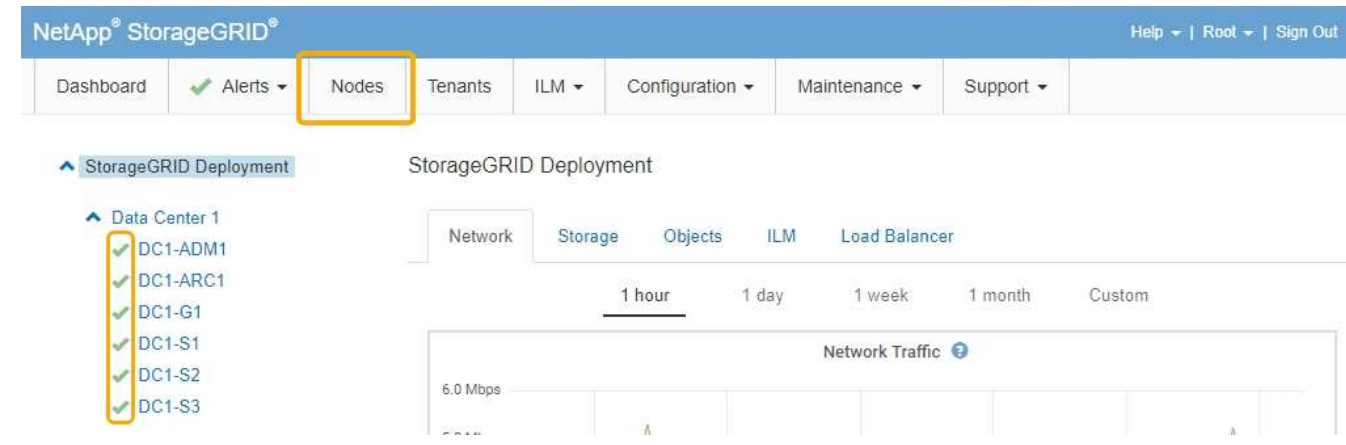

## 相關資訊

["](#page-2-1)[使用](#page-2-1)[Grid Manager](#page-2-1)[在](#page-2-1)[SANtricity](#page-2-1) [儲存控制器上升級作業系統](#page-2-1)["](#page-2-1)

#### 版權資訊

Copyright © 2024 NetApp, Inc. 版權所有。台灣印製。非經版權所有人事先書面同意,不得將本受版權保護文件 的任何部分以任何形式或任何方法(圖形、電子或機械)重製,包括影印、錄影、錄音或儲存至電子檢索系統 中。

由 NetApp 版權資料衍伸之軟體必須遵守下列授權和免責聲明:

此軟體以 NETAPP「原樣」提供,不含任何明示或暗示的擔保,包括但不限於有關適售性或特定目的適用性之 擔保,特此聲明。於任何情況下,就任何已造成或基於任何理論上責任之直接性、間接性、附隨性、特殊性、懲 罰性或衍生性損害(包括但不限於替代商品或服務之採購;使用、資料或利潤上的損失;或企業營運中斷),無 論是在使用此軟體時以任何方式所產生的契約、嚴格責任或侵權行為(包括疏忽或其他)等方面,NetApp 概不 負責,即使已被告知有前述損害存在之可能性亦然。

NetApp 保留隨時變更本文所述之任何產品的權利,恕不另行通知。NetApp 不承擔因使用本文所述之產品而產 生的責任或義務,除非明確經過 NetApp 書面同意。使用或購買此產品並不會在依據任何專利權、商標權或任何 其他 NetApp 智慧財產權的情況下轉讓授權。

本手冊所述之產品受到一項(含)以上的美國專利、國外專利或申請中專利所保障。

有限權利說明:政府機關的使用、複製或公開揭露須受 DFARS 252.227-7013(2014 年 2 月)和 FAR 52.227-19(2007 年 12 月)中的「技術資料權利 - 非商業項目」條款 (b)(3) 小段所述之限制。

此處所含屬於商業產品和 / 或商業服務(如 FAR 2.101 所定義)的資料均為 NetApp, Inc. 所有。根據本協議提 供的所有 NetApp 技術資料和電腦軟體皆屬於商業性質,並且完全由私人出資開發。 美國政府對於該資料具有 非專屬、非轉讓、非轉授權、全球性、有限且不可撤銷的使用權限,僅限於美國政府為傳輸此資料所訂合約所允 許之範圍,並基於履行該合約之目的方可使用。除非本文另有規定,否則未經 NetApp Inc. 事前書面許可,不得 逕行使用、揭露、重製、修改、履行或展示該資料。美國政府授予國防部之許可權利,僅適用於 DFARS 條款 252.227-7015(b)(2014 年 2 月)所述權利。

商標資訊

NETAPP、NETAPP 標誌及 <http://www.netapp.com/TM> 所列之標章均為 NetApp, Inc. 的商標。文中所涉及的所 有其他公司或產品名稱,均為其各自所有者的商標,不得侵犯。